## MS Office download for MTSU Students

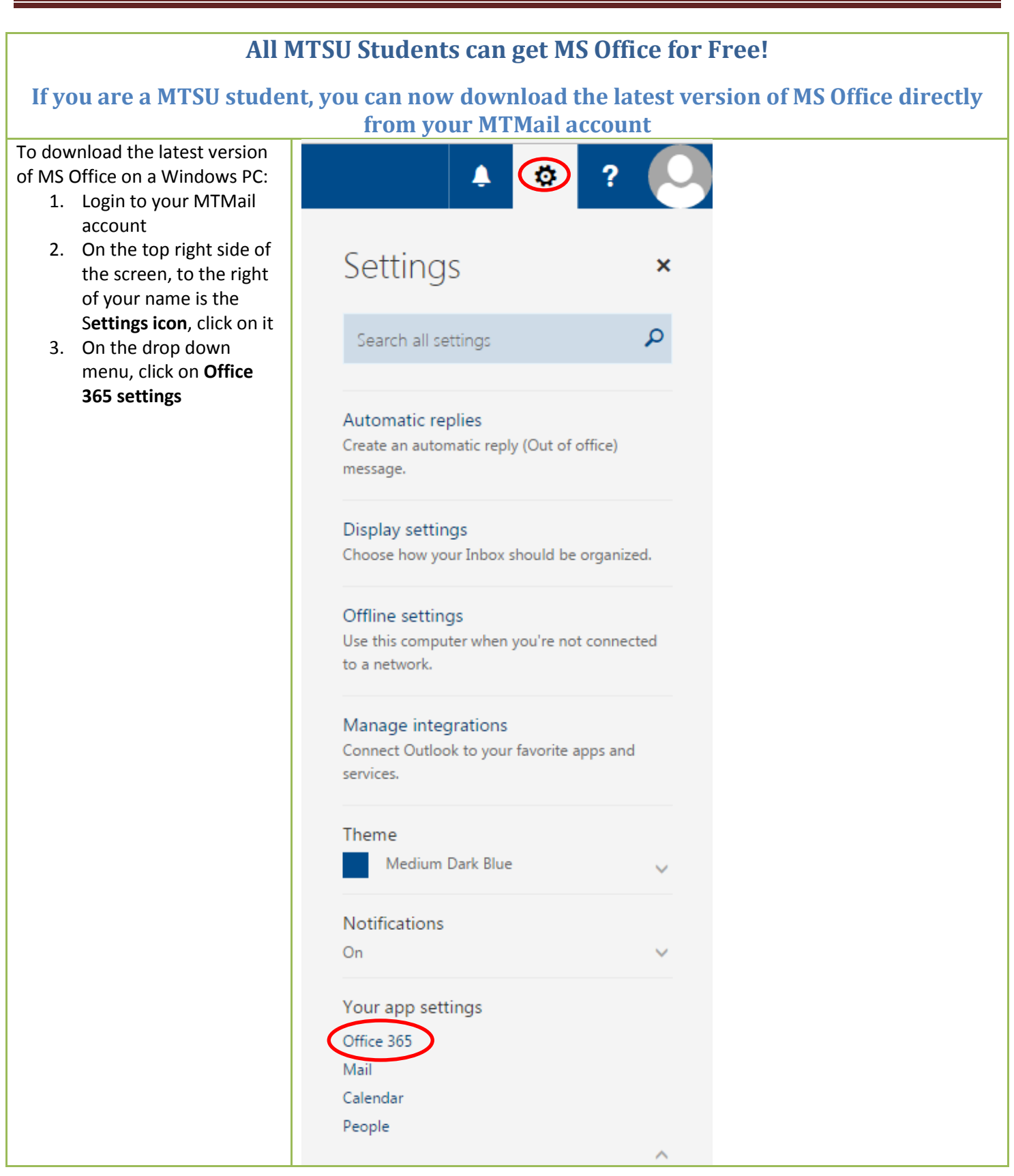

Friday, November 18, 2016 **Prepared by the BAS University Computer Lab.** Prepared by the BAS University Computer Lab.

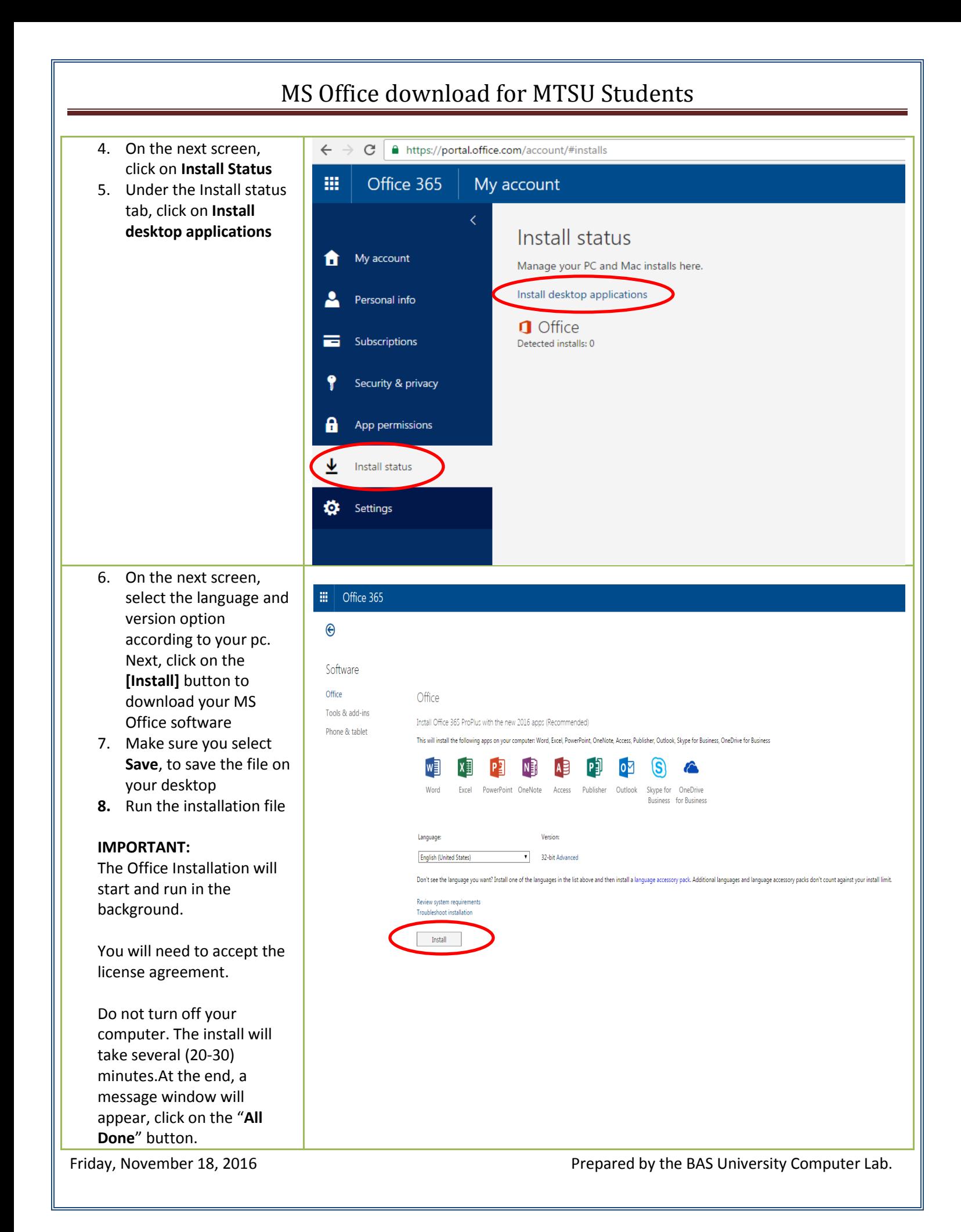

## MS Office download for MTSU Students To download the latest version 疆 of MS Office on a Mac: 1. Login to your MTMail ⊝ account 2. Under Software Select **Office** and click on Software I**nstall**Office Office Tools & add-ins Install Office 2016 for Mac (Recommended) Phone & tablet This will install the following apps on your computer: Word, Excel, PowerPoin Word **Excel** PowerPoint Outlook OneNote Review system requirements Install  $\blacktriangleright$  Install Office for Mac 2011

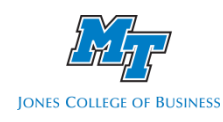

Friday, November 18, 2016 **Prepared by the BAS University Computer Lab.** Prepared by the BAS University Computer Lab.